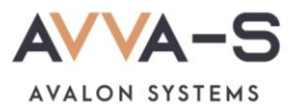

# **Как поменять тариф?**

Для получения информации в ЛК и/или для СМС-информирования вы можете подключить **тарифный план**.

В зависимости от тарифа, вы можете получать **информацию в личном кабинете**:

- по входу-выходу ребенка;
- по остатку денежных средств;
- по поступлениям/списаниям денежных средств;
- просмотр меню;
- расшифровку списаний по блюдам и наименованию услуги.

Некоторые тарифы также позволяют получать **СМС-уведомления**:

- о времени входа-выхода ребенка;
- поступлении/списании денежных средств;
- при балансе менее 100 рублей.

Также вы можете подключить **подписку на информирование VK и/или Telegram** (см. подробнее в разделе **Как подключить подписку на информирование в VK и Telegram**?).

### **1. Подберите подходящий тариф**

Перед подключением тарифа обратите внимание на его содержание. Подберите тариф, который соответствует вашим потребностям.

Во всех школах по умолчанию действует **тариф «Нулевой»** (см подробнее в разделе **Как подключить тариф «Нулевой»?)**

Ознакомиться с содержанием тарифов можно на сайте [https://avalon-systems.com,](https://avalon-systems.com/) открыв вкладку **Тарифы**, а также в справочнике тарифов в личном кабинете.

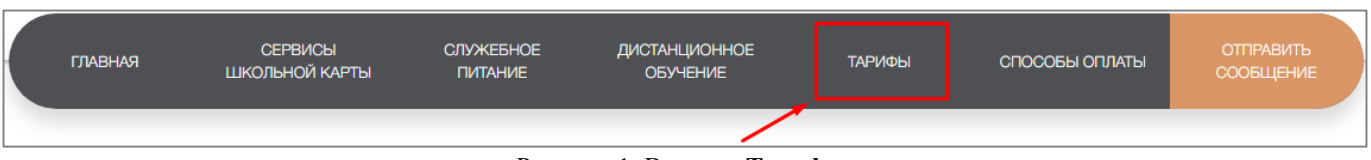

Рисунок 1. Вкладка **Тарифы**

### **2. Войдите в личный кабинет**

Войдите в личный кабинет родителя на сайте [https://avalon-systems.com,](https://avalon-systems.com/) используя логин и пароль (см подробнее в разделе **Как войти в личный кабинет?)**

## **3. Нажмите на рядом с ФИО**

Вам откроется форма редактирования профиля.

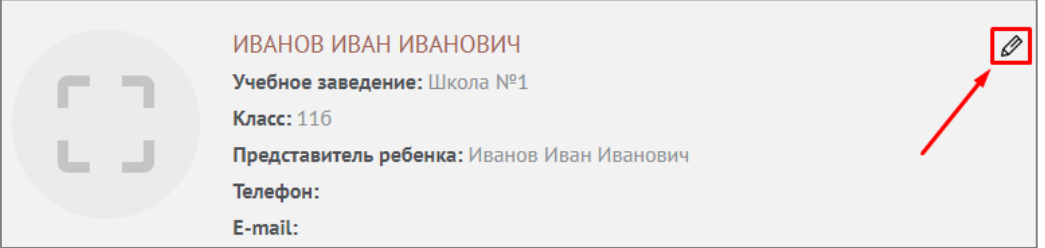

Рисунок 2. Открытие формы редактирования профиля

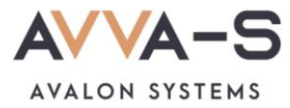

### **4. Выберите тариф**

В нижней части формы доступна панель с возможностью выбора тарифа.

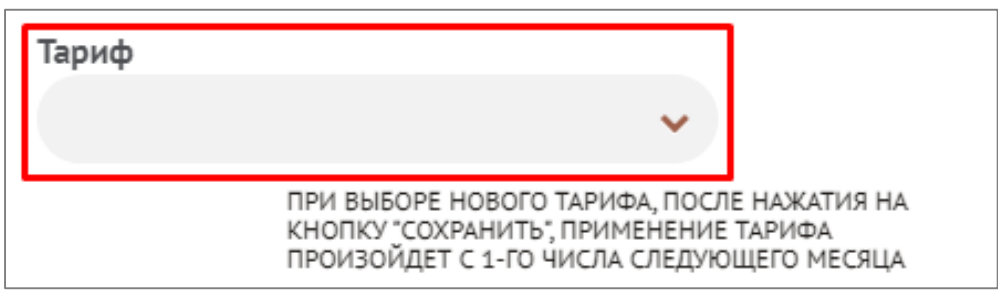

Рисунок 3. Выбор тарифа

#### **5. Сохраните изменения в профиле**

После выбора тарифа в нижней части профиля нажмите **Сохранить**.

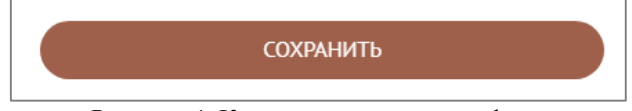

Рисунок 4. Кнопка сохранения профиля

Тариф будет изменен **с 1-го числа следующего месяца**.

В случае если вы несколько раз изменили тариф в течение месяца, с 1-го числа следующего месяца вам будет установлен **последний сохраненный вами тариф**.

**Внимание!** Плата за тариф списывается автоматически. Списание производится, как правило, в середине текущего месяца. Если вы выбрали платный тариф, но не пользовались информацией согласно выбранному тарифу, **плата за тариф возврату не подлежит, перерасчет не производится**.

СМС, **отправленные сверх установленного пакета** тарифа, оплачиваются по цене **4 рубля за 1 СМС**. Оплата за отправленные СМС **сверх пакета** будет производиться по факту, как правило, в течение первой недели следующего месяца.

**В период летних каникул** плата за тарифы не списывается.

**Уважаемые родители!** Просим вас:

- Не выбирать платные тарифы, если вы не хотите пользоваться нашими услугами.
- Не выбрать тарифы, которые не будут действовать по независящим от компании ООО «КСА» причинам (например, в связи с отсутствием функционирующих турникетов в учреждении)**.**
- Не выбирать платные тарифы с питанием, если ваш ребенок не питается в столовой или буфете по карте/брелку.
- Своевременно сообщать в call-центр ООО «КСА» по почте [info@avalon-systems.com](mailto:info@avalon-systems.com) об отказе от пользования услугами ООО «КСА», об отказе от пользования картой и о желании перейти на тариф «Нулевой»**.**

По всем вопросам просьба обращаться по почте [info@avalon-systems.com.](mailto:info@avalon-systems.com)